# **SIEMENS**

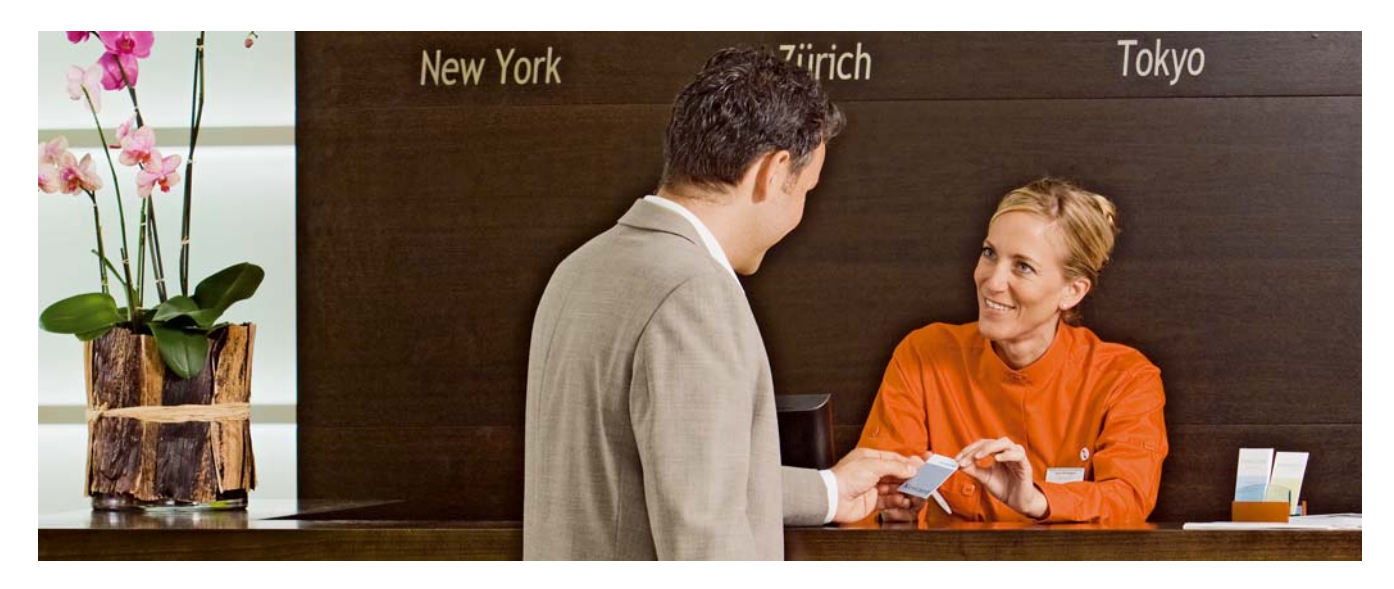

# **HOTEL SOLUTION FIDELIO FOS** ⇔ **HOTEL SOLUTION link User's guide**

# **Table of contents**

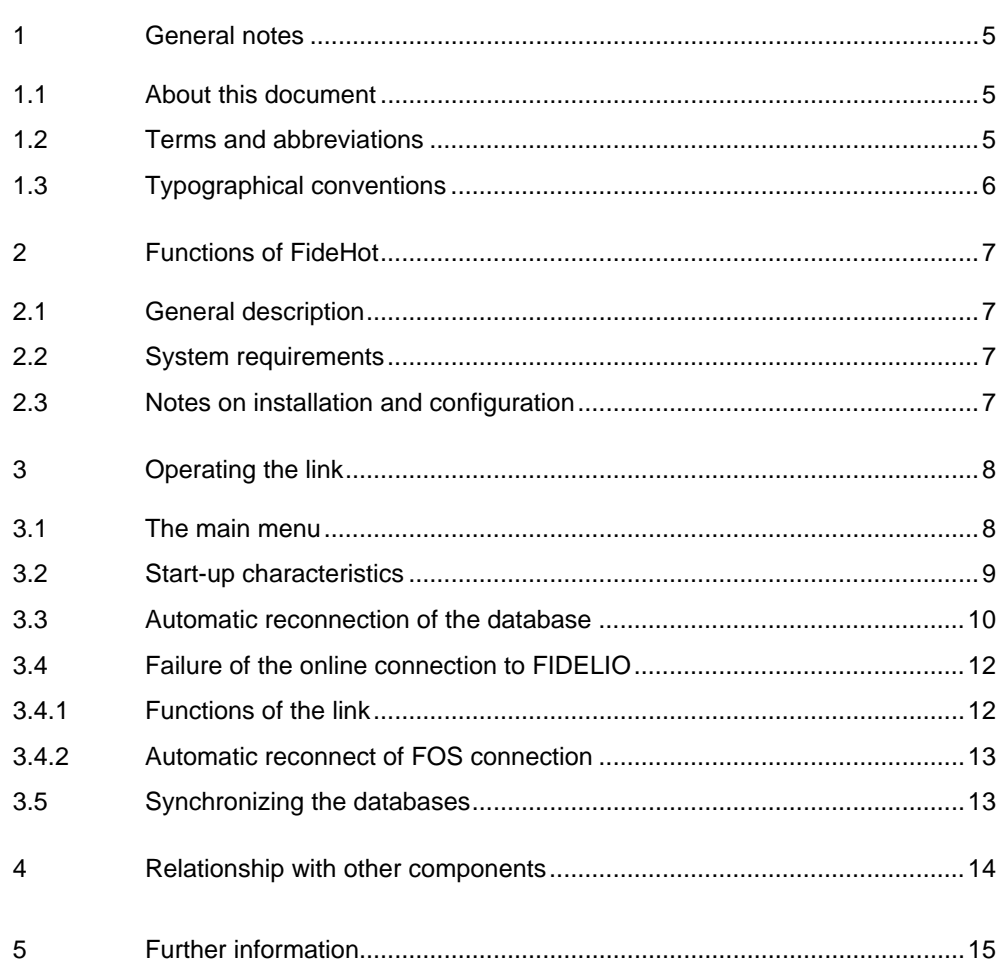

# <span id="page-4-1"></span><span id="page-4-0"></span>**1 General notes**

## **1.1 About this document**

The software and associated documentation are the subject of a license agreement. Before using the software, you should read this licensing agreement, which explains your rights and obligations.

The software described in this manual may be used only in accordance with the terms set out in the license agreement. Neither the original software nor copies thereof may be distributed to third parties.

This manual may not be copied, translated, transposed to an electronic medium or converted into machine-readable form, in whole or in part, without the express permission of Siemens Building Technologies AG.

Copyright © 2004-2008 Siemens Building Technologies All rights reserved.

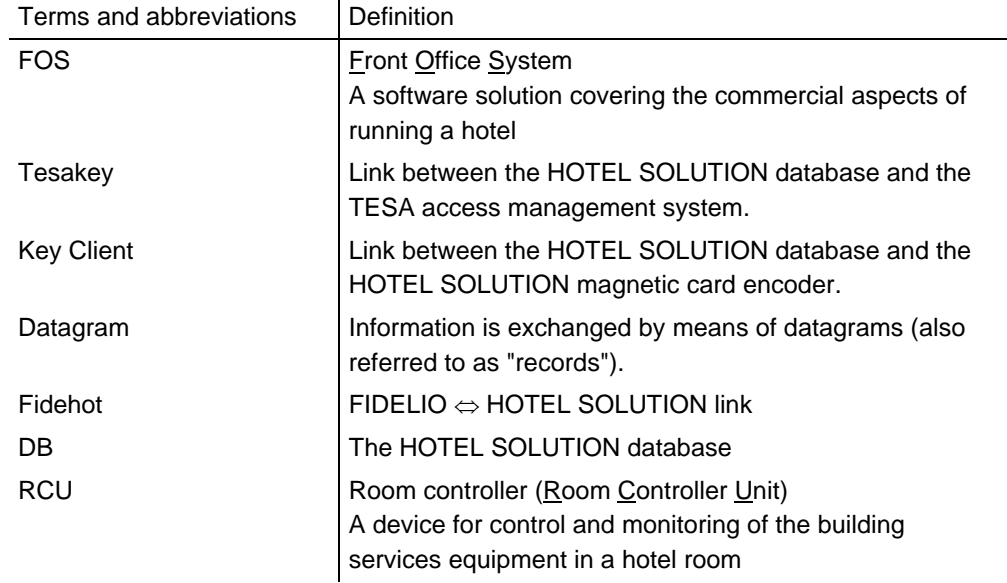

### <span id="page-4-2"></span>**1.2 Terms and abbreviations**

# <span id="page-5-0"></span>**1.3 Typographical conventions**

The typographical conventions used in this manual are described in the table below. We have adopted these conventions to make it as easy as possible for you to read the manual, so please take a few moments to read through the table.

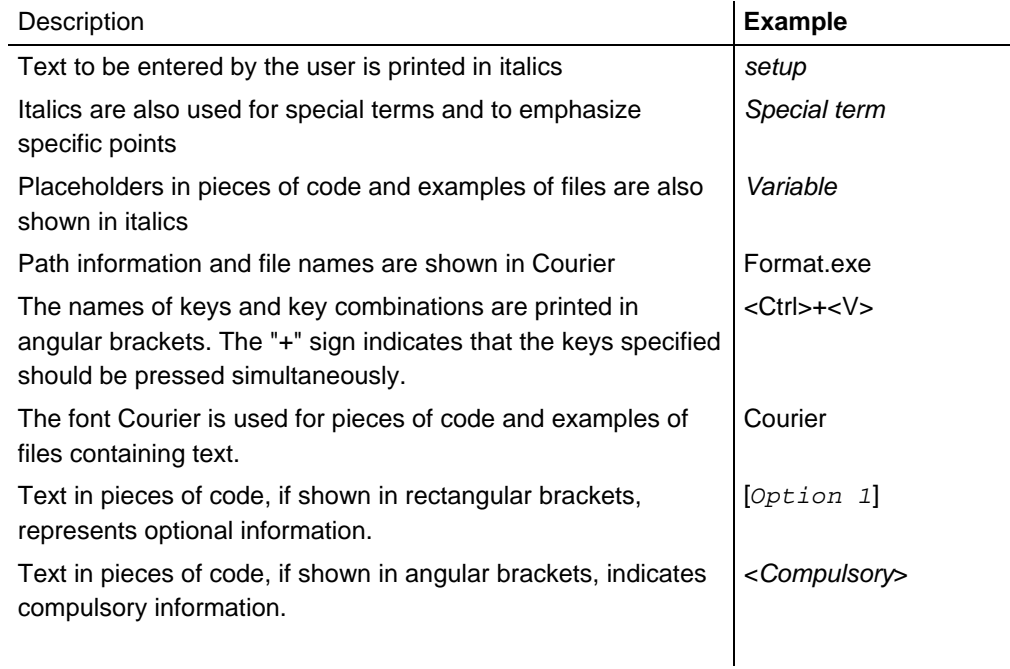

# <span id="page-6-0"></span>**2 Functions of FideHot**

#### <span id="page-6-1"></span>**2.1 General description**

The FIDELIO  $\Leftrightarrow$  HOTEL SOLUTION link. FideHot, is a software product which links the Micros-Fidelio hotel management software with the Siemens Building Technologies HOTEL SOLUTION system software.

The link transfers check-in and check-out data, and the movements of a hotel guest within the hotel, from the FIDELIO system to the HOTEL SOLUTION system. This data is used to create keys, and allow or deny access to rooms.

If no data has been transferred for some time, current data from the FIDELIO system can be transmitted to the HOTEL SOLUTION system in a database synchronization routine initiated by the FIDELIO system.

In addition, messages from the rooms (such as "Do not disturb", "Service call" or "Please clean room") are transferred by the HOTEL SOLUTION to the FIDELIO system.

Reservation and energy management cannot be implemented, as the FIDELIO system does not fulfill the necessary requirements.

# **2.2 System requirements**

Minimum PC specification

- Standard PC hardware, suitable for Microsoft Windows XP with 1024 MB RAM and 80 GB hard disk.
- CD ROM drive

<span id="page-6-3"></span>**Software** 

<span id="page-6-2"></span>**Hardware** 

- Operating system: Windows XP Professional with Service Pack 2 or higher
- Installed Sybase SQL Anywhere 8 database client

Protocol: See Section **Fehler! Verweisquelle konnte nicht gefunden werden.**, **Fehler! Verweisquelle konnte nicht gefunden werden.** [FIPS] and [FIAS].

### **2.3 Notes on installation and configuration**

The current version of the software is installed automatically when you install the HOTEL SOLUTION software from the HOTEL SOLUTION CD-ROM.

For further information on this subject, please refer to the HOTEL SOLUTION Software installation and configuration guide.

# **3 Operating the link**

#### **3.1 The main menu**

To display the main menu, start the link software and press any key. You can now operate the functions of the link, and display link status information. Only the main menu features are shown here. This section describes how they operate.

<span id="page-7-1"></span><span id="page-7-0"></span>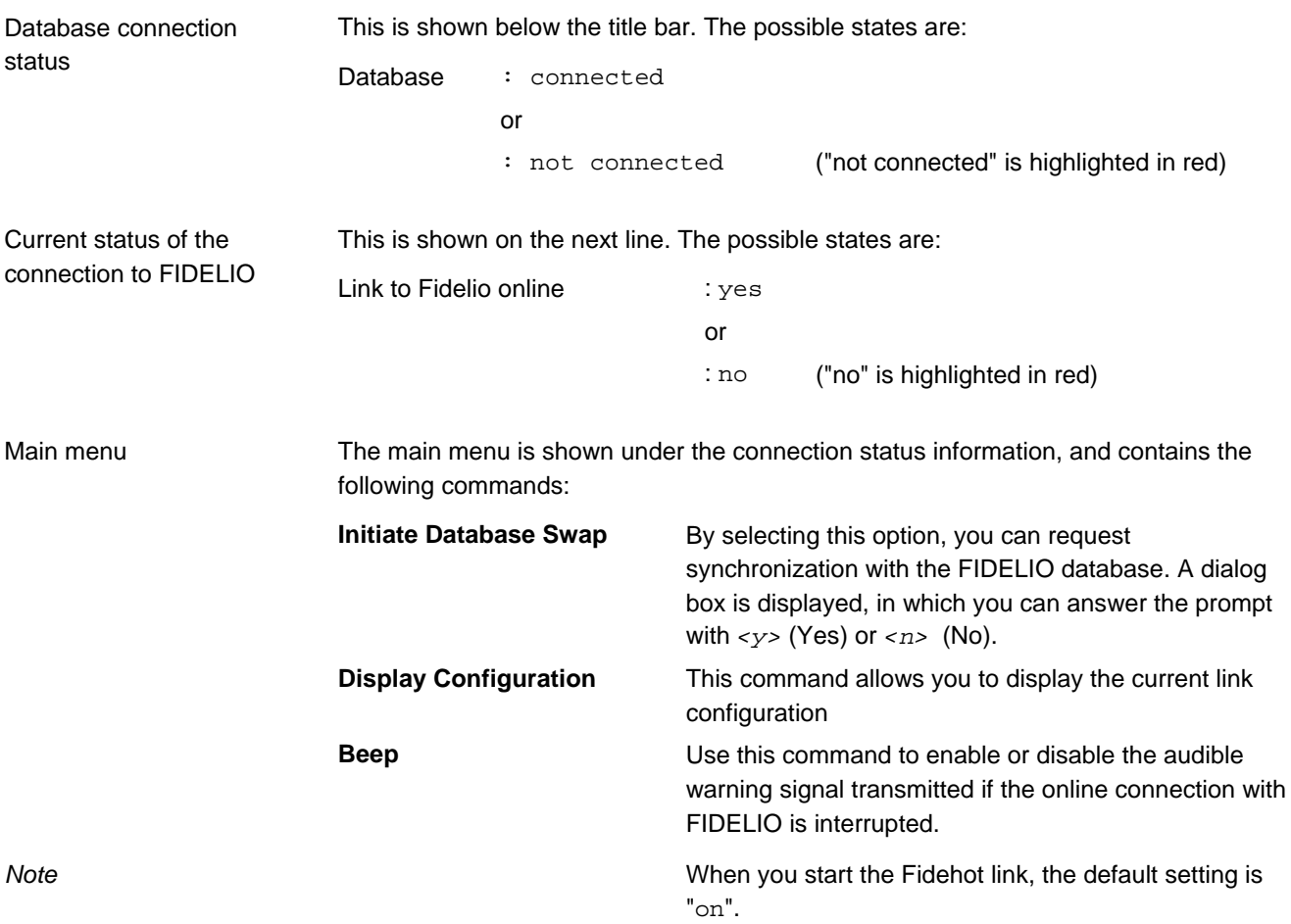

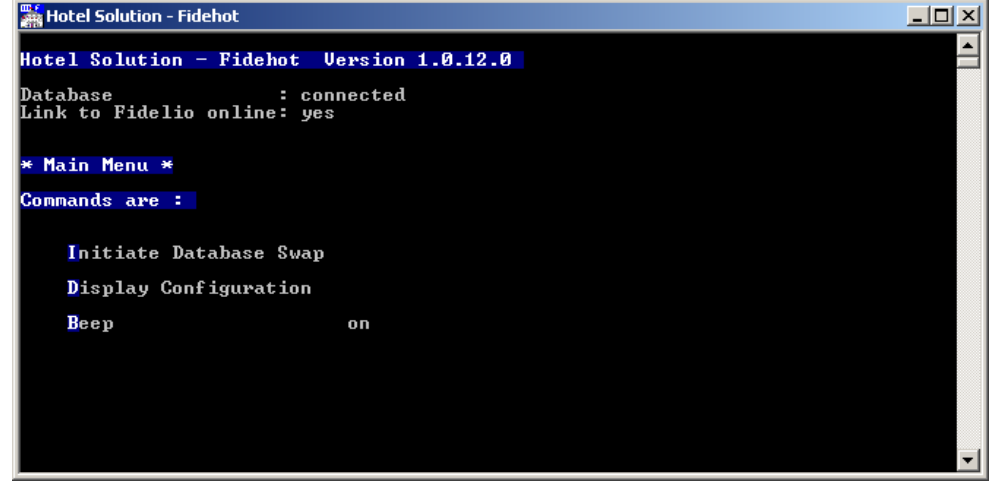

*Fig. 3-1: Main menu for Fidehot link* 

## <span id="page-8-0"></span>**3.2 Start-up characteristics**

When you start the link, various messages are displayed first. In the case of a successful connection, the messages are as displayed below:

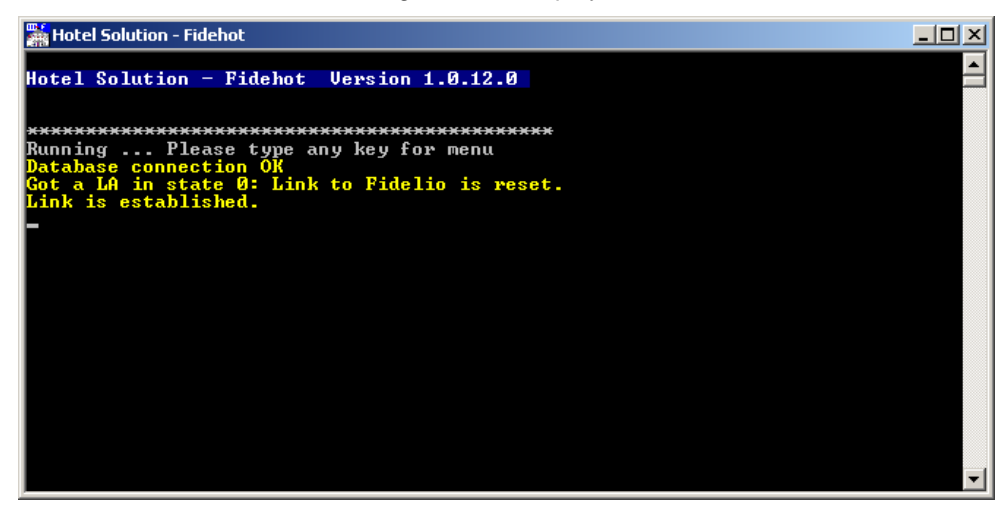

*Fig. 3-2: Fidehot link started successfully, without error messages* 

You can now press any key to go to the main menu. If the link fails to start correctly, or if it is configured differently (e.g. with alarm polling), different screen messages will be displayed.

### <span id="page-9-0"></span>**3.3 Automatic reconnection of the database**

The area under the title bar indicates whether or not the database is connected. This display is updated with every instance of database access and whenever the menu is displayed. However, this is only the case when the link is used for realistic tasks (check-in, check-out, alarm polling etc.)

If the database connection is dropped, the link attempts to restore the connection. It tries to establish a connection to the database at regular intervals. The following information is displayed:

| Hotel Solution - Fidehot                                                                    | $ \Box$ $\times$ |
|---------------------------------------------------------------------------------------------|------------------|
| Hotel Solution - Fidehot Version 1.0.12.0                                                   |                  |
| Database<br>connected : connected<br>Link to Fidelio online: yes                            |                  |
| * Main Menu *                                                                               |                  |
| Commands are:                                                                               |                  |
| Initiate Database Swap                                                                      |                  |
| Display Configuration                                                                       |                  |
| Beep<br>on                                                                                  |                  |
| GupODBC exception in CGupHotelgyr::WriteThread()                                            |                  |
| 11/22/07 14:10:30(T:3992) XGupODBC                                                          |                  |
| Errorcode <-85>                                                                             |                  |
| [Sybase][ODBC Driver][Adaptive Server<br>AnywherelCommunication link failure: Communication |                  |
| C:\projekte\GPTools\2.0\src\odbcst.cpp:147                                                  |                  |
| Connection lost to Hotelgyr database! Try to reconnect                                      |                  |

*Fig. 3-3: Screen display when database connection is dropped* 

Whenever you press any key, the title bar is updated and the following information is displayed:

Database : not connected

As already stated, regular attempts are made to re-establish the connection. At each unsuccessful attempt, the following text is displayed:

Database connection is damaged. Try to reconnect ...

*Note* 

In such cases you should check that the databank has been started and is ready for operation. You can also check the event log to see why the database is no longer accessible.

Remember that if the HOTEL SOLUTION database is unavailable, no data exchange with FIDELIO is possible. When the database connection has been re-established, the link will request a database synchronization. You do not need to re-start the link; simply make sure that the database is now operating normally. Important

> When the database connection has been restored, a message to this effect will be displayed (including the status display which follows).

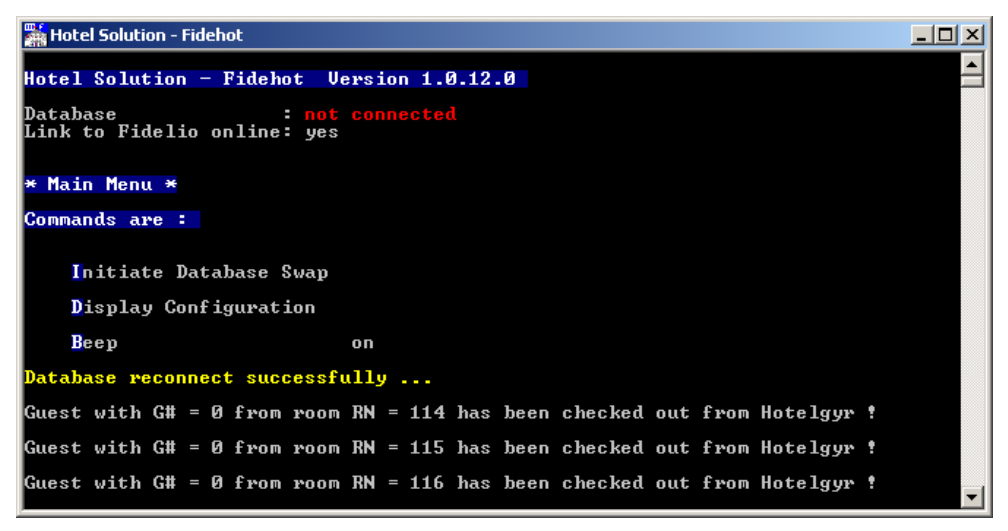

*Fig. 3-4: Display after successful reconnection of the database* 

From this point on, the database is reconnected. A number of status messages will now be displayed and the database will be synchronized.

### <span id="page-11-0"></span>**3.4 Failure of the online connection to FIDELIO**

The link establishes a connection with the FOS via a serial cable. In normal operation, the FIDELIO interface, the serial connection and the Fidehot link must be permanently enabled. The connection is then referred to as an "online" connection.

If one of these components is faulty, the online connection is interrupted and the connection is then described as "offline".

Data can only be transferred from one system to the other via an online connection. This is why the link upgrade now includes the ability to identify a trouble-free online connection.

#### **3.4.1 Functions of the link**

The Fidehot link normally receives FOS information for further processing. Until now, a dropped line was only identified when the FOS was ready to send data.

<span id="page-11-1"></span>Check-in example:

A guest is checked in via the FOS at the hotel reception, and waits for the room key to be encoded. If there is no online connection at this point, this can be highly inconvenient for both guests and staff. For this reason, the functioning of the link software has been modified.

The Fidehot link now checks the connection to the FOS at regular intervals. If the FOS fails to respond after a certain number of calls, the link assumes that the connection has been dropped. The link software then displays messages to this effect. The system also transmits an audible signal, which can be disabled via the menu.

The number of attempts to connect and the intervals between them can be specified.

Additional information available in the user's guide HOTEL SOLUTION- software installation and configuration manual CM110600en.

| Hotel Solution - Fidehot                                                         | - 10 |
|----------------------------------------------------------------------------------|------|
| Hotel Solution - Fidehot Version 1.0.12.0                                        |      |
| Database<br>: connected<br>Link to Fidelio online: yes                           |      |
| * Main Menu *                                                                    |      |
| Commands are:                                                                    |      |
| Initiate Database Swap                                                           |      |
| Display Configuration                                                            |      |
| Beep<br>on                                                                       |      |
| Link to Fidelio damaged! Pls. check communication                                |      |
| Fidelio isnt present (State 1)! Alarmpolling stopped.                            |      |
| Nothing received; Write ENQ to Fidelio<br>Nothing received; Write ENQ to Fidelio |      |
| Nothing received; Write ENQ to Fidelio                                           |      |
| Nothing received; Write ENQ to Fidelio                                           |      |
| Nothing received; Write ENQ to Fidelio                                           |      |
| . Check Fidelio-Interface for possible problems<br>no answer from Fidelio.       |      |
| Nothing received; Write ENQ to Fidelio                                           |      |

*Fig. 3-5: No connection to FOS* 

Staff must deal with this problem immediately. It can be assumed that the Fidehot link itself is still running, otherwise, no messages would be displayed. You should therefore check the FIDELIO interface and take the necessary corrective action. Also check the

If the problem cannot be identified, restart the FIDELIO interface and check that a connection is established and that the system is now online. If the system is not online, shut down the Fidehot link (HOTEL SOLUTION Configuration Utility) and restart it.

event log, the report file and the system log, and create back-ups if necessary.

*Note* 

#### <span id="page-12-0"></span>**3.4.2 Automatic reconnect of FOS connection**

As rule, you do not need to restart the FideHot coupler to reestablish a connection to FOS.

The figure below illustrates automatic reconnect after replacing a defective cable.

| Hotel Solution - Fidehot                                                                                          |                                                                                       | $\Box$ $\Box$ $\times$   |  |
|----------------------------------------------------------------------------------------------------|---------------------------------------------------------------------------------------|--------------------------|--|
|                                                                                                    | <u>There is no answer from Fidelio. Check Fidelio-Interface for possible problems</u> |                          |  |
| Nothing received; Write ENQ to Fidelio                                                                            |                                                                                       |                          |  |
| Nothing received; Write ENQ to Fidelio                                                                            |                                                                                       |                          |  |
| Nothing received; Write ENQ to Fidelio                                                                            |                                                                                       |                          |  |
| Nothing received; Write ENQ to Fidelio                                                                            |                                                                                       |                          |  |
| Nothing received; Write ENQ to Fidelio                                                                            |                                                                                       |                          |  |
| here is no answer from                                                                                            | Fidelio. Check Fidelio-Interface for possible problems                                |                          |  |
| Nothing received; Write ENQ to Fidelio                                                                            |                                                                                       |                          |  |
| Nothing received; Write ENQ to Fidelio                                                                            |                                                                                       |                          |  |
| Nothing received; Write ENQ to Fidelio                                                                            |                                                                                       |                          |  |
| Nothing received; Write ENQ to Fidelio                                                                            |                                                                                       |                          |  |
| Nothing received; Write ENQ to Fidelio                                                                            |                                                                                       |                          |  |
|                                                                                                    | here is no answer from Fidelio. Check Fidelio-Interface for possible problems         |                          |  |
| Nothing received; Write ENQ to Fidelio                                                                            |                                                                                       |                          |  |
| Nothing received; Write ENQ to Fidelio                                                                            |                                                                                       |                          |  |
| Nothing received; Write ENQ to Fidelio                                                                            |                                                                                       |                          |  |
| Nothing received; Write ENQ to Fidelio                                                                            |                                                                                       |                          |  |
| Nothing received; Write ENQ to Fidelio                                                                            |                                                                                       |                          |  |
|                                                                                                    | here is no answer from Fidelio. Check Fidelio-Interface for possible problems         |                          |  |
| Nothing received; Write ENQ to Fidelio                                                                            |                                                                                       |                          |  |
| Nothing received; Write ENQ to Fidelio                                                                            |                                                                                       |                          |  |
| Received Link End from Fidelio Connection is offline !                                                            |                                                                                       |                          |  |
| Fidelio answered the request to reset. Alarmpolling is stopped.<br>Got a LA in state 0: Link to Fidelio is reset. |                                                                                       |                          |  |
| Link is established.                                                                                              |                                                                                       |                          |  |
|                                                                                                    |                                                                                       | $\overline{\phantom{a}}$ |  |
|                                                                                                    |                                                                                       |                          |  |

*Abb. 3-6: Automatic reconnect of FOS connection* 

#### **3.5 Synchronizing the databases**

Select **Initiate Database Swap** to initiate manual database synchronization with FIDELIO. A data protection prompt will appear, to which you must answer with  $< y > 0r < n >$ .

Be aware that when you press  $\langle i \rangle$  in the main menu of the Fidehot link, a data protection prompt will be displayed. Various other messages may be displayed at the same time, which will shift lines in the display. However, the system will continue to wait for you to acknowledge the database synchronization. To start database synchronization, enter <*y>*, even if the cursor is located elsewhere.

The database synchronization will be carried out with the system still running.

This means that you can continue with other activities, such as check-in, check-out etc., as these actions take priority over synchronization. However, database synchronization can still impair system performance. For this reason, we recommend that the database should be synchronized in idle periods (with just a small number of check-ins or checkouts, as these activities require fast response times). When database synchronization is complete, the HOTEL SOLUTION database will contain the latest FOS data – and only data which is specifically relevant for the HOTEL SOLUTION system.

<span id="page-12-1"></span> $\ddot{\mathbf{r}}$ 

Important

# **4 Relationship with other components**

The diagram below provides an overall view of the relationship between the HGO2.FID *FIDELIO* ⇔ *HOTEL SOLUTION* link and the other HOTEL SOLUTION components.

<span id="page-13-0"></span>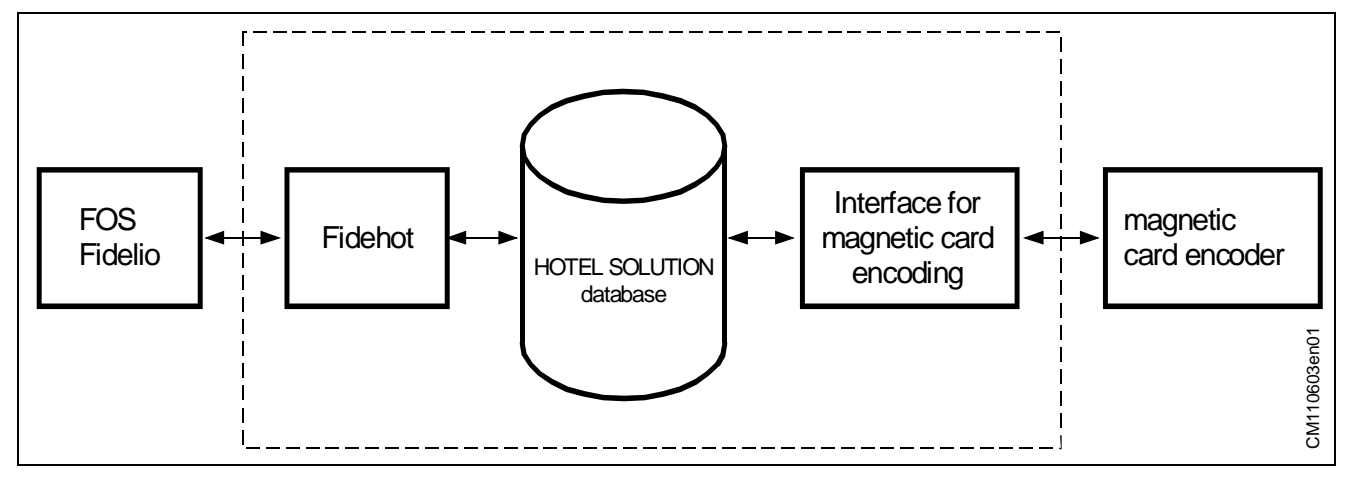

*Fig. 4-1: Fidehot in conjunction with the other HOTEL SOLUTION components* 

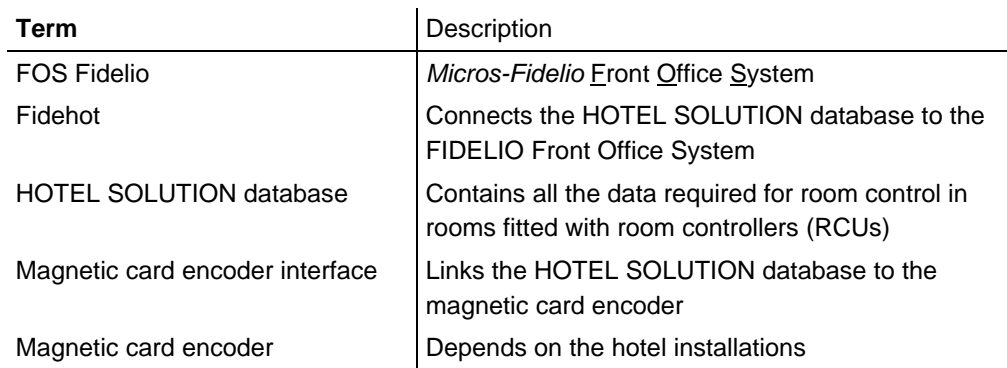

Communication between HOTEL SOLUTION and FIDELIO takes place via the serial port. Full duplex communications are used.

# **5 Further information**

<span id="page-14-0"></span>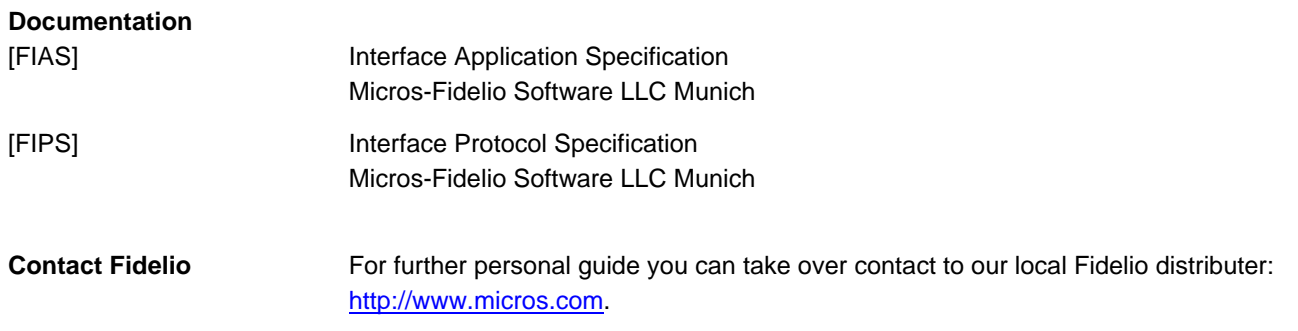

Siemens Switzerland Ltd Building Technologies Group International Headquarters Gubelstrasse 22 CH-6301 Zug Tel. +41 41-724 24 24 Fax +41 41-724 35 22 [www.siemens.com/sbt](http://www.siemens.com/sbt)

16/16

Siemens **FOS FIDELIO ⇔ HOTEL SOLUTION link**<br>Building Technologies **FOS FIDELIO ⇔ HOTEL SOLUTION link** CM110603en Building Technologies

© 2004-2008 Siemens Switzerland Ltd. Subject to change